# Managing vaccine supplies

#### Purpose

To ensure that Book my Vaccine information reflects vaccines provided by your site

#### When used

Add vaccine types available at your site and when the vaccine is available

End date vaccine types you are no longer offering

### Person responsible

Site Administrator

## Before you begin

- Determine the vaccines your site will provide
- Determine when you will begin providing the vaccines
- Determine the length of time you will provide the vaccines
- You are logged in to the BMV admin portal

For help: Email [help@imms.min.health.nz](mailto:help@imms.min.health.nz) or call 0800 223 987.

### Procedure

**Note:** Screenshots have been taken from a test version of Book my Vaccine. The colours in your version may be different.

To manage your vaccine availability:

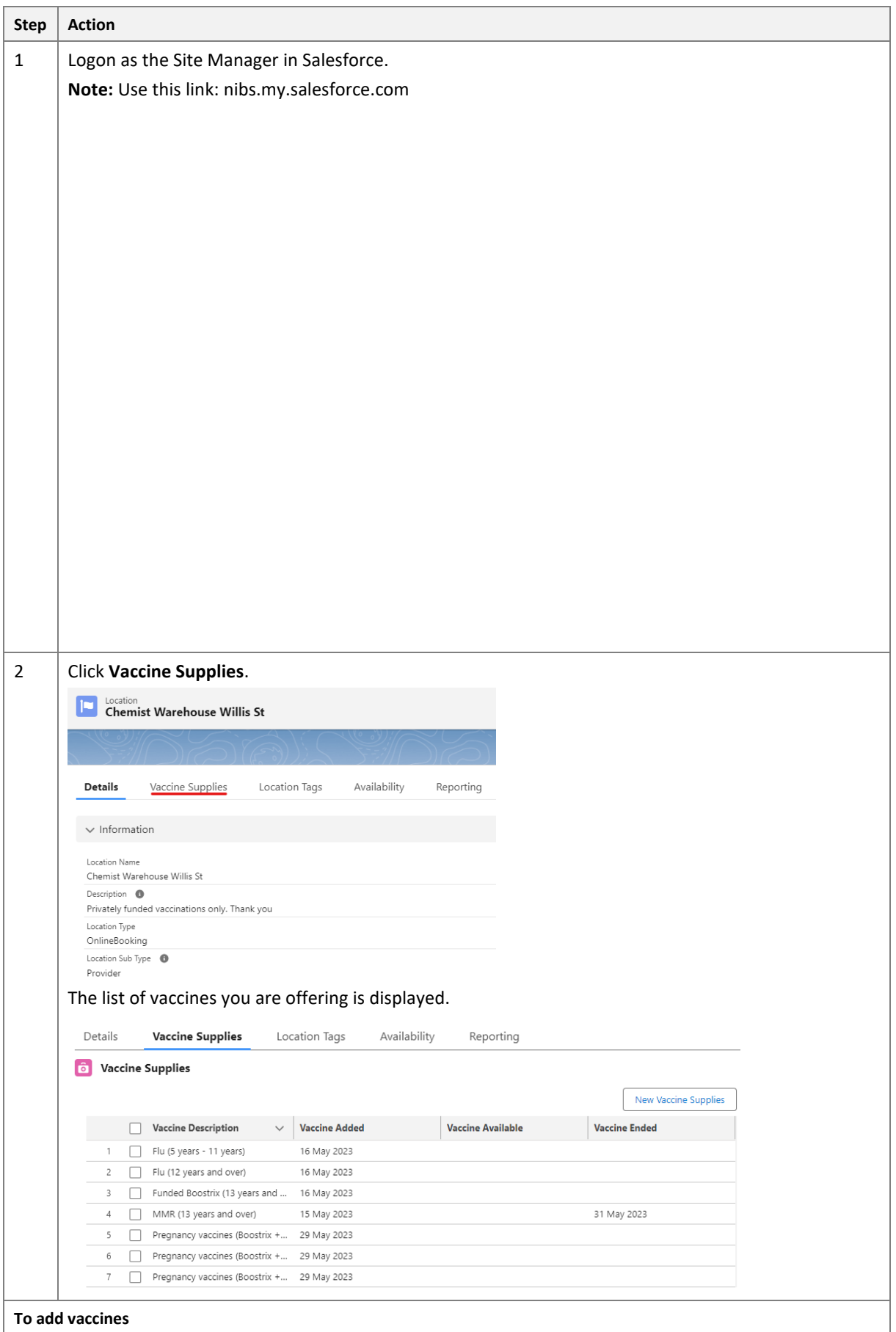

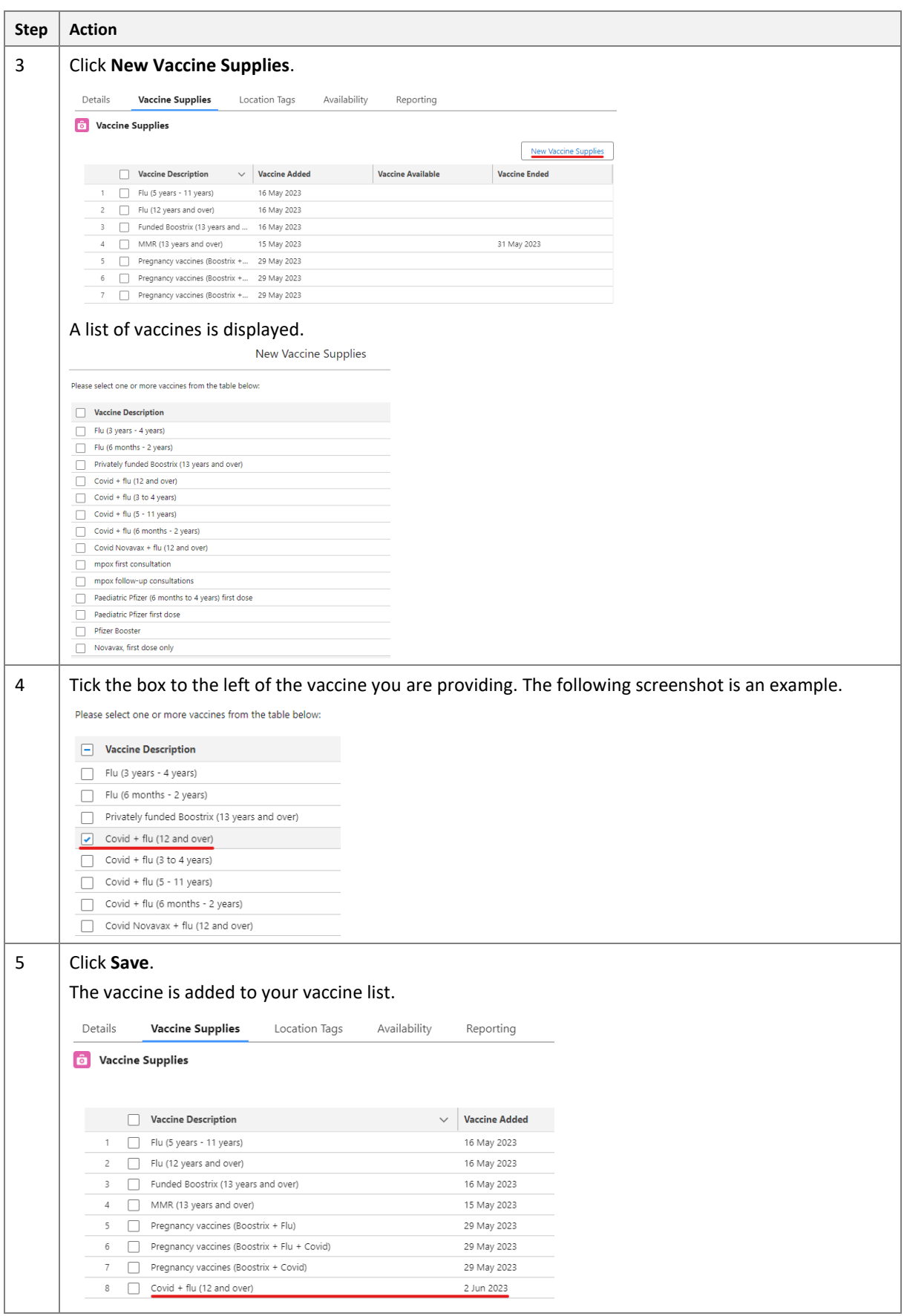

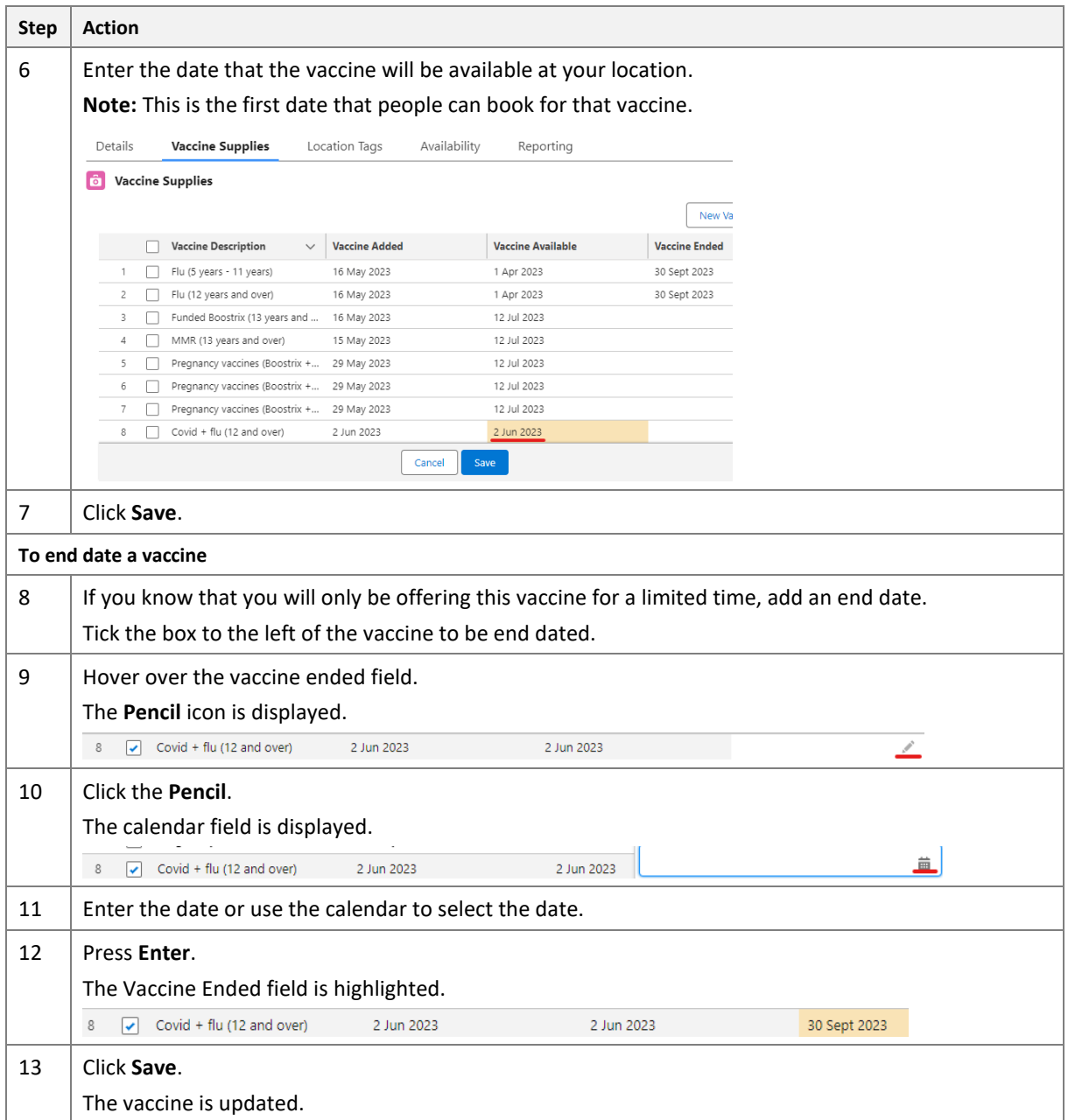

# Next steps

This procedure is complete.